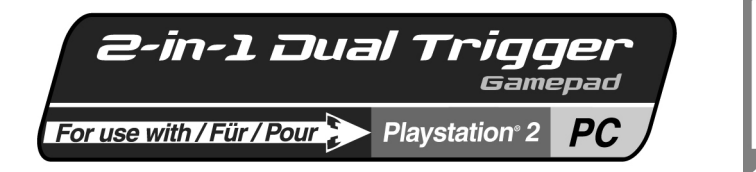

**User Manual** 

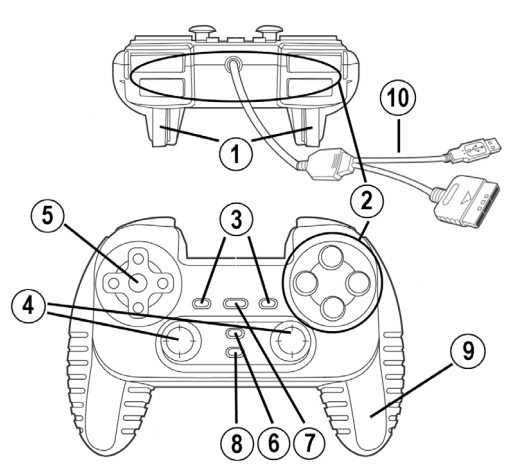

# **TECHNICAL FEATURES**

- 1. Programmable and progressive triggers
- 2. 8 action buttons (analog on PS2 / digital on PC)
- 3. START + SELECT buttons on PS2 / Buttons 9 + 10 on PC
- 4. 2 analog mini-sticks + 2 digital action buttons
- 5. D-Pad (Point Of View)
- 6. MODE button (Analog / Digital)
- 7. MAPPING button (for
- programming trigger functions) 8. TURBO button<br>9 2 built-in inden
	- 9. 2 built-in independent motors (only on PS2)
- 10. PS2 / PC cable

# **SAFETY NOTICE**

- Do not twist or pull on the cable.
- Do not spill liquid on the cable and/or connectors.
- In the event of malfunction during use due to electrostatic emission, please exit the game and unplug the device from the computer or console. Resume normal game play by plugging the device back in and restarting the game.

ENGLISH

FRANCAIS

DEUTSCH

**IEDERLANDS** 

# **INSTALLATION ON PC**

**System requirements:** PC (Windows 98 and higher) equipped with USB port.

**1.** Connect the USB connector to one of your computer's USB ports. Windows 98/Me/2000/XP will automatically detect the new device. (If you are connecting a USB device for the first time, Windows may ask you to insert the Windows CD-ROM during the installation procedure in order to install the required system files.).

Windows 98: the **Add New Hardware Wizard** will search for the appropriate drivers. Click **Next**. Follow the on-screen instructions to complete the installation.

Windows Me/2000/XP: the drivers are installed automatically.

**2.** Select **Start/Settings/Control Panel**, then double-click **Game Controllers** (or **Gaming Options**, depending on your operating system). The **Game Controllers** dialog box displays the gamepad's name with **OK** status.

## **INSTALLATION ON PS2**

- **1.** Plug the gameport connector on the PS2 / PC cable **(10)** into a controller port on your console.
- **2.** Turn on your console and start up your game.

You are now ready to play!

# **ADVANCED FUNCTIONS**

- **MODE button (6):** press this button to switch between modes.
- Analog mode (default on PS2 and PC): MODE button **(6)** lights up blue.
- Digital mode: MODE button **(6)** is not lit up.
- **TURBO button (8):** allows you to repeat an action continuously (does not work with mini-sticks or START + SELECT buttons).
- Simultaneously press the TURBO button **(8)** + the button whose action you want to repeat. The MODE LED turns red. Turbo mode is now enabled.
- To disable Turbo mode, repeat this procedure. The MODE LED turns off. Turbo mode is now disabled.

# **TRIGGER MAPPING**

All analog buttons (on PS2) or digital buttons (on PC) and mini-stick directions (axes) can be mapped to the left and right triggers (except D-Pad and START, SELECT, L3 and R3 buttons).

- **MAPPING button (7)** (used to map left and right triggers):
- Press and release the MAPPING button (LED flashes slowly).
- Press and release the button or direction you want to assign to the trigger (LED flashes quickly).
- Press and release the trigger assigned to this function (LED turns off).

# • **EEPROM:**

Your gamepad includes an internal memory chip, which stores your last mapping configuration even if you turn your gamepad off.

# • **TRIGGER BEHAVIOR:**

Triggers react differently according to whether you map 2 separate analog axes, one same analog axis or 2 separate analog/digital buttons to them. Below are 3 different examples (in this case, for racing games).

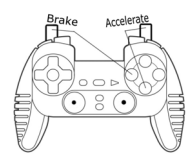

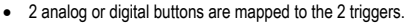

• On PS2, this configuration is the most useful for racing games (because of the analog buttons).

• On PC, this configuration is possible but not the best (because of the digital buttons).

• This enables you to separately regulate analog (PS2) or digital (PC) control of the left and right triggers (there is no "master" trigger).

3rak.

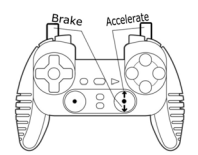

- 2 separate axes are mapped to the 2 triggers.
- On PC, this configuration is the most useful for lots of racing games (because of the analog buttons).

• This enables you to separately regulate analog control of the left and right triggers (there is no "master" trigger).

- One same axis is mapped to the 2 triggers.
- In this case the left trigger is the "master" trigger.
- If you press the left and right triggers together, your car will brake.
- This allows you to use the right trigger to control your car's speed, and briefly use the left trigger for powerful braking control.

# **EXAMPLES OF OTHER POSSIBLE MAPPING**

The triggers provide intuitive performance in all types of games: action and FPS (progressive zoom, view, lateral movement or fire), racing (progressive gas, brake, emergency brake, manual transmission), sports (progressive pass, shoot, punch or jump…) and more.

Thus, many mapping configurations are available, according to the possibilities offered by your game. If your game does not accept your current mapping configuration, the triggers will produce strange reactions; in this case, please try defining another mapping configuration (using other axes and buttons).

# **For a better understanding of all the available possibilities on PC, try them out using the "Game Controllers" dialog box in the Windows control panel.**

#### **TECHNICAL SUPPORT**

If you encounter a problem with your product, please go to http://ts.thrustmaster.com and click **Technical Support**. From there you will be able to access various utilities (Frequently Asked Questions (FAQ), the latest versions of drivers and software) that may help to resolve your problem. If the problem persists, you can contact the Thrustmaster products technical support service ("Technical Support"):

#### By email:

In order to take advantage of technical support by email, you must first register online. The information you provide will help the agents to resolve your problem more quickly. Click **Registration** on the left-hand side of the Technical Support page and follow the on-screen instructions. If you have already registered, fill in the **Username** and **Password** fields and then click **Login**.

#### By telephone:

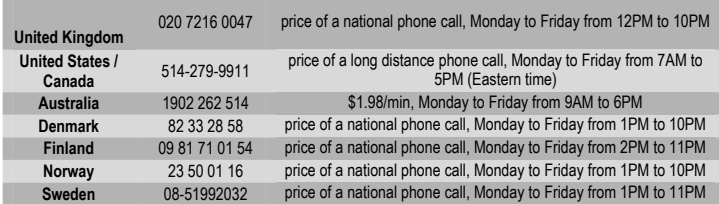

#### **Warranty information**

Worldwide, Guillemot Corporation S.A. ("Guillemot") warrants to the consumer that this Thrustmaster product will be free from material defects and manufacturing flaws for a period of two (2) years from the original date of purchase. Should the product appear to be defective during the warranty period, immediately contact Technical Support, who will indicate the procedure to follow. If the defect is confirmed, the product must be returned to its place of purchase (or any other location indicated by Technical Support).

Within the context of this warranty, the consumer's defective product will, at Technical Support's option, be either repaired or replaced. Where authorized by applicable law, the full liability of Guillemot and its subsidiaries (including for indirect damages) is limited to the repair or replacement of the Thrustmaster product. The consumer's legal rights with respect to legislation applicable to the sale of consumer goods are not affected by this warranty.

This warranty shall not apply: (1) if the product has been modified, opened, altered, or has suffered damage as a result of inappropriate or abusive use, negligence, an accident, normal wear, or any other cause not related to a material defect or manufacturing flaw; (2) in the event of failure to comply with the instructions provided by Technical Support; (3) to software not published by Guillemot, said software being subject to a specific warranty provided by its publisher.

#### **Additional warranty provisions**

In the United States of America and in Canada, this warranty is limited to the product's internal mechanism and external housing. Any applicable implied warranties, including warranties of merchantability and fitness for a particular purpose, are hereby limited to two (2) years from the date of purchase and are subject to the conditions set forth in this limited warranty. In no event shall Guillemot Corporation S.A. or its affiliates be liable for consequential or incidental damage resulting from the breach of any express or implied warranties. Some States/Provinces do not allow limitation on how long an implied warranty lasts or exclusion or limitation of incidental/consequential damages, so the above limitation may not apply to you. This warranty gives you specific legal rights, and you may also have other legal rights which vary from State to State or Province to Province.

#### **COPYRIGHT**

© 2004 Guillemot Corporation S.A. All rights reserved. Thrustmaster® is a registered trademark of Guillemot Corporation. PlayStation® is a registered trademark of Sony Computer Entertainment Inc. Microsoft® Windows® is a registered trademark of Microsoft Corporation in the United States and/or other countries. All other trademarks and brand names are hereby acknowledged and are property of their respective owners. Illustrations not binding. Contents, designs and specifications are subject to change without notice and may vary from one country to another.

## *FAQs, tips and drivers available at [www.thrustmaster.com](http://www.thrustmaster.com/)*

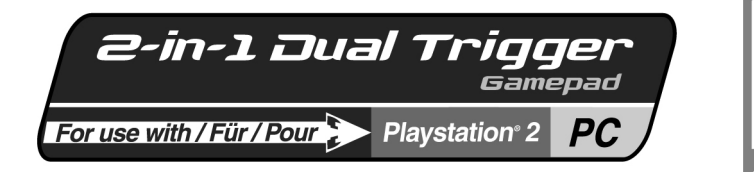

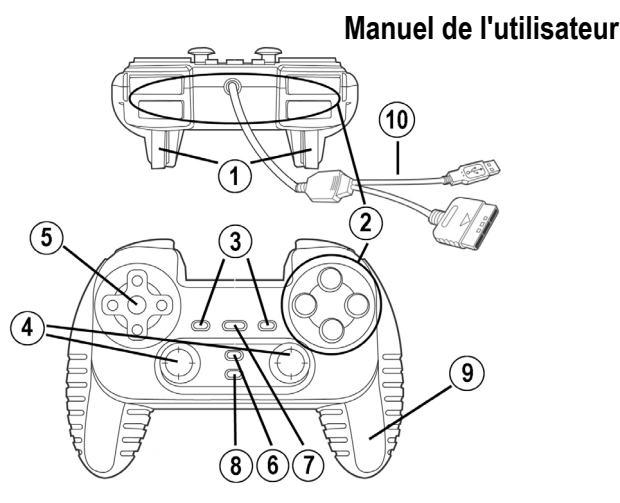

# **CARACTERISTIQUES TECHNIQUES**

- 1. Gâchettes programmables à action progressive
- 2. 8 boutons d'action (analogiques sur PS2 / digitaux sur PC)
- 3. Boutons START et SELECT sur PS2 / Boutons 9 et 10 sur PC
- 4. 2 sticks analogiques / 2 boutons d'action digitaux
- 5. Croix multidirectionnelle
- 6. Bouton MODE (analogique / numérique)
- 7. Bouton MAPPING (pour programmation des gâchettes)
- 8. Bouton TURBO
- 9. 2 moteurs intégrés indépendants (uniquement sur PS2)
- 10. Câble PS2 / PC

# **AVERTISSEMENT**

- Ne tordez pas et ne tirez pas trop fort sur le cordon.
- Ne renversez pas de liquide sur le cordon ou les connecteurs.
- En cas de mauvais fonctionnement dû à une émission électrostatique, quittez le jeu et débranchez le périphérique de votre ordinateur ou de votre console. Pour rejouer, rebranchez le périphérique et relancez le jeu.

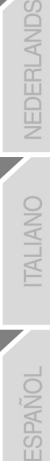

**FRANÇAIS** 

DEUTSCH

# **INSTALLATION SUR PC**

**Configuration requise :** PC (Windows 98 SE, Me, 2000 et XP) équipé d'un port USB.

## **INSTALLATION DES PILOTES**

**1.** Reliez le connecteur USB à l'un des ports USB de votre unité centrale. Windows 98/Me/2000/XP détectera automatiquement le nouveau périphérique. (Si vous branchez un périphérique USB pour la première fois, il est possible que, pendant l'installation, Windows vous demande d'insérer le CD-ROM Windows afin d'installer les fichiers système nécessaires.) Windows 98 : l'**Assistant Ajout de nouveau matériel** se charge de rechercher pour vous les pilotes

appropriés. Cliquez sur **Suivant**. Suivez les instructions affichées à l'écran pour terminer l'installation. Windows Me/2000/XP : l'installation des pilotes est automatique.

**2.** Sélectionnez **Démarrer/Paramètres/Panneau de configuration**, puis double-cliquez sur **Contrôleurs de jeu** (ou **Options de jeu** selon votre système d'exploitation). La boîte de dialogue **Contrôleurs de jeu** affichera le nom de la manette avec l'état **OK**.

#### **INSTALLATION SUR PS2**

- **1.** Branchez le connecteur du câble PC / PS2 **(10)** sur un port jeu de la console.
- **2.** Allumez votre console et lancez le jeu.

Vous êtes maintenant prêt à jouer !

#### **FONCTIONS AVANCEES**

- **Bouton MODE (6) :** ce bouton permet de passer d'un mode à un autre.
- Mode Analog (par défaut sur PS2 et PC) : le bouton MODE **(6)** s'allume (bleu).
- Mode Digital : le bouton MODE **(6)** est éteint.
- **Bouton TURBO (8) :** ce bouton permet de répéter une action en continu (ne fonctionne pas avec les sticks ou les boutons START et SELECT).
- Appuyez simultanément sur le bouton TURBO **(8)** et sur le bouton correspondant à l'action que vous souhaitez répéter. Le voyant MODE devient rouge. Le mode Turbo est désormais activé.
- Pour désactiver le mode Turbo, répétez cette procédure. Le voyant MODE s'éteint. Le mode Turbo est désormais désactivé.

## **PROGRAMMATION DES GACHETTES**

Tous les boutons analogiques (sur PS2) ou digitaux (sur PC) et les directions des sticks (axes) peuvent être programmés sur les gâchettes gauche et droite (à l'exception de la croix multidirectionnelle et des boutons START, SELECT, L3 et R3).

- **Bouton MAPPING (7)** (pour programmer les gâchettes gauche et droite) :
- Pressez et relâchez le bouton de programmation (le voyant clignote lentement).
- Pressez et relâchez le bouton ou la direction à affecter à la gâchette (le voyant clignote rapidement).
- Pressez et relâchez la gâchette affectée à cette fonction (le voyant s'éteint).

#### • **Mémoire EEPROM :**

Votre manette dispose d'une puce interne qui garde en mémoire la dernière configuration de programmation, même lorsque la manette est éteinte.

FRANCAIS

DEUTSCH

**NEDERLANDS** 

# • **COMPORTEMENT DES GACHETTES :**

Les gâchettes réagissent différemment selon que vous leur affectez 2 axes analogiques distincts, un même axe analogique ou 2 boutons analogiques / digitaux distincts. Trois exemples sont présentés ciaprès (dans le cas présent, il s'agit d'un jeu de course) :

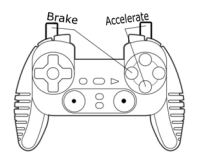

• 2 boutons analogiques ou digitaux sont affectés aux 2 gâchettes.

• Sur PS2, cette configuration est la plus efficace pour les jeux de course (en raison de leur fonction progressive).

• Sur PC, cette configuration est possible, mais pas idéale (les boutons n'ont pas de fonction progressive).

• Cette configuration vous permet de régler séparément le contrôle analogique (PS2) ou digital (PC) des gâchettes gauche et droite (il n'y a pas de gâchette "maître").

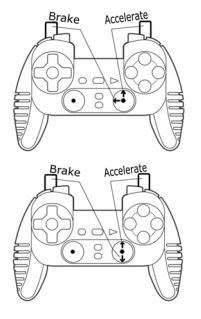

• 2 axes distincts sont affectés aux 2 gâchettes.

• Sur PC, cette configuration est la plus efficace pour la plupart des jeux de course (en raison de leur fonction progressive).

• Elle vous permet de régler séparément le contrôle analogique des gâchettes gauche et droite (il n'y a pas de gâchette maître).

- Un même axe est affecté aux 2 gâchettes.
- Dans ce cas, la gâchette gauche est la gâchette maître.
- Si vous appuyez simultanément sur les gâchettes gauche et droite, votre véhicule va freiner.

• Cette configuration vous permet d'utiliser la gâchette droite pour contrôler la vitesse du véhicule, et d'utiliser brièvement la gâchette gauche pour un freinage puissant.

# **AUTRES AFFECTATIONS POSSIBLES**

Les gâchettes offrent un contrôle intuitif dans tous les types de jeux : action et FPS (zoom progressif, vue, déplacement latéral ou tir), course (accélération et freinage progressifs, freinage d'urgence, transmission manuelle), sports (passe dosée, tir, coup de poing ou saut…) et bien d'autres encore.

Il existe donc de nombreuses possibilités de configuration, mais elles dépendent du jeu. Si le jeu n'accepte pas votre configuration de programmation actuelle, les gâchettes pourront produire un effet non souhaité ; dans ce cas, essayez de définir une autre configuration de programmation (en utilisant les autres axes et boutons).

**Pour bien comprendre toutes les possibilités offertes sur PC, essayez-les dans la boîte de dialogue Contrôleurs de jeu (dans le Panneau de configuration Windows).**

#### **SUPPORT TECHNIQUE**

Si vous rencontrez un problème avec votre produit, rendez-vous sur le site http://ts.thrustmaster.com et cliquez sur **Support Technique**. Vous aurez alors accès à différents services (Foire Aux Questions (FAQ), dernières versions des pilotes et logiciels) susceptibles de résoudre votre problème. Si le problème persiste, vous pouvez contacter le support technique des produits Thrustmaster (« Support Technique ») :

#### Par e-mail :

Pour bénéficier du support technique par e-mail, vous devez d'abord vous enregistrer en ligne. Les informations fournies vont permettre aux techniciens de résoudre plus rapidement votre problème. Cliquez sur **Enregistrement** à gauche de la page Support technique et suivez les instructions à l'écran. Si vous êtes déjà enregistré, renseignez les champs **Nom d'utilisateur** et **Mot de passe** puis cliquez sur **Connexion**.

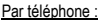

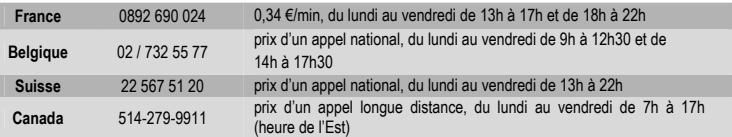

#### **Informations relatives à la garantie**

Dans le monde entier, Guillemot Corporation S.A. (« Guillemot ») garantit au consommateur que le présent produit Thrustmaster est exempt de défauts matériels et de vices de fabrication, et ce, pour une période de deux (2) ans à compter de la date d'achat d'origine. Si, au cours de la période de garantie, le produit semble défectueux, contactez immédiatement le Support Technique qui vous indiquera la procédure à suivre. Si le défaut est confirmé, le produit devra être retourné à son lieu d'achat (ou tout autre lieu indiqué par le Support Technique).

Dans le cadre de la garantie, le consommateur bénéficiera, au choix du Support Technique, du remplacement ou de la réparation du produit défectueux. Lorsque la loi applicable l'autorise, toute responsabilité de Guillemot et ses filiales (y compris pour les dommages indirects) se limite à la réparation ou au remplacement du produit Thrustmaster. Les droits légaux du consommateur au titre de la législation applicable à la vente de biens de consommation ne sont pas affectés par la présente garantie.

Cette garantie ne s'appliquera pas : (1) si le produit a été modifié, ouvert, altéré, ou a subi des dommages résultant d'une utilisation inappropriée ou abusive, d'une négligence, d'un accident, de l'usure normale, ou de toute autre cause non liée à un défaut matériel ou à un vice de fabrication ; (2) en cas de non-respect des instructions du Support Technique : (3) aux logiciels non-édités par Guillemot, lesdits logiciels faisant l'objet d'une garantie spécifique accordée par leurs éditeurs.

#### **Stipulations additionnelles à la garantie**

Aux États-Unis d'Amérique et au Canada, cette garantie est limitée au mécanisme interne et au boîtier externe du produit. Toute garantie implicite applicable, incluant les garanties de qualité marchande ou d'adaptation à un usage particulier, est limitée à deux (2) ans à compter de la date d'achat et soumise aux conditions de la présente garantie limitée. En aucun cas, Guillemot Corporation S.A. ou ses sociétés affiliées ne sauraient être tenues responsables envers qui que ce soit de tous dommages indirects ou dommages accessoires résultant du non-respect des garanties expresses ou implicites. Certains États/Provinces n'autorisent pas la limitation sur la durée d'une garantie implicite, ou l'exclusion ou la limitation de responsabilité pour les dommages indirects ou accessoires, de sorte que les limitations ou exclusions ci-dessus peuvent ne pas vous être applicables. Cette garantie vous confère des droits spécifiques ; vous pouvez également bénéficier d'autres droits qui peuvent différer d'un État/Province à l'autre.

#### **COPYRIGHT**

© 2004 Guillemot Corporation S.A. Tous droits réservés. Thrustmaster® est une marque déposée de Guillemot Corporation S.A. PlayStation® est une marque déposée de Sony Computer Entertainment Inc. Microsoft® Windows® est une marque déposée de Microsoft Corporation aux États-Unis et/ou dans d'autres pays. Toutes les autres marques déposées et noms commerciaux sont reconnus par les présentes et sont la propriété de leurs propriétaires respectifs. Illustrations non contractuelles. Le contenu, la conception et les spécifications sont susceptibles de changer sans préavis et de varier selon les pays.

#### *FAQ, astuces et pilotes sur [www.thrustmaster.com](http://www.thrustmaster.com/)*

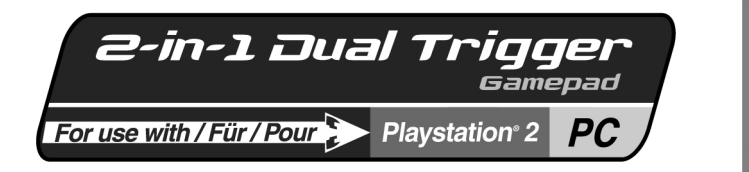

# **Benutzerhandbuch**

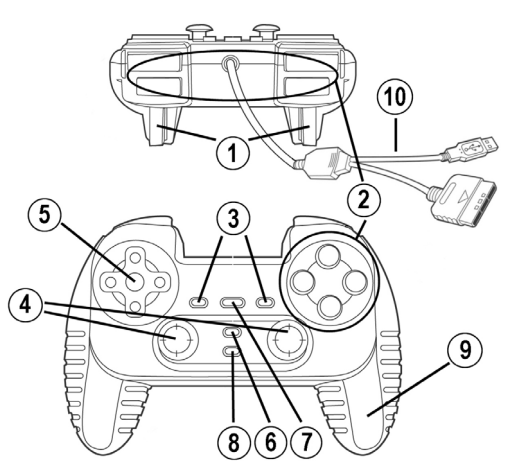

# **TECHNISCHE DATEN**

- 1. Programmierbare, progressive Trigger
- 2. 8 Action-Buttons (analog auf PS2 / digital auf PC)
- 3. START + SELECT Buttons auf der PS2 / Buttons 9  $+10$  auf PC
- 4. 2 analoge Mini-Sticks + 2 digitale Action-Buttons
- 5. D-Pad (Sichtwahl)
- 6. MODE Button (Analog / Digital)
- 7. MAPPING Button (zur Trigger-Programmierung)
- 8. TURBO Button<br>9. 2 eingebaute M
- 9. 2 eingebaute Motoren (nur auf PS2)
- 10. PS2 / PC Kabel

# **SICHERHEITSHINWEIS**

- Nicht das Kabel knicken oder daran ziehen
- Keine Flüssigkeiten über die Kabel und Stecker verschütten.
- Falls es zu Fehlfunktionen durch elektrostatische Aufladung kommt, beenden Sie bitte Ihr Spiel und stöpseln Sie den Empfänger aus. Danach stecken Sie ihn wieder ein und können nun das Spiel wieder starten.

ENGLISH

**FRANÇAIS** 

#### **INSTALLATION AUF DEM PC SYSTEMVORAUSSETZUNGEN:** PCs (Windows 98 und higher) mit USB Ports.

**1.** Verbinden Sie den USB-Anschluss des Gempads mit einem freien USB-Port Ihres PCs. Windows 98/Me/2000/XP erkennt automatisch das neue Gerät. (Beim Erstanschluss eines USB-Gerätes ist es möglich, dass Windows verlangt die Windows CD-ROM einzulegen, weil von dieser noch einige Dateien benötigt werden.)

Windows 98: Der **Hardware-Assistent** sucht die passenden Treiber. Klicken Sie auf **Weiter**. Folgen Sie nun den Anweisungen auf dem Bildschirm um die Installation abzuschließen.

Windows Me/2000/XP: Die Treiber sind schon automatisch installiert.

**2.** Wählen Sie **Start/Einstellungen/Systemsteuerung**, dann doppelklicken Sie auf **Spielekontroller** (oder **Spieleoptionen**, hängt vom Betriebssystem ab). Das **Spielekontroller**-Dialogfenster öffnet sich und der Name des Gamepads und der Status **OK** werden angezeigt.

# **INSTALLATION AUF DER PS2**

- **1.** Stecken Sie den Gameportstecker des PS2 / PC Kabels **(10)** in einen Controller-Anschluß Ihrer Konsole.
- **2.** Stellen Sie Ihre Konsole an, und starten Sie Ihr Spiel.

Jetzt können Sie loslegen!

# **ERWEITERTE FUNKTIONEN**

- **MODE (6) Button:** Button drücken um zwischen verschiedenen Modi zu wechseln.
- Analog-Modus (Standardeinstellung auf PS2 und PC): MODE **(6)** Button leuchtet blau.
- Digital-Modus: Der MODE **(6)** Button leuchtet nicht.
- **TURBO Button (8):** ermöglicht, eine Aktion ständig zu wiederholen (funktioniert nicht mit den Mini-Sticks oder START + SELECT Buttons).
- Drücken Sie gleichzeitig den TURBO Button **(8)** + den Knopf, dessen Funktion wiederholt ausgeführt werden soll. Die MODE LED wird rot. Der Turbo-Modus ist nun aktiviert.
- Um den Turbo-Modus zu deaktivieren, wiederholen Sie den Vorgang. Die MODE LED geht aus. Der Turbo-Modus ist nun deaktivert.

# **TRIGGER-BELEGUNG**

Alle analogen Knöpfe (der PS2) oder digitalen Knöpfe (des PCs) und alle Mini-Stick-Richtungen (Achsen) können auf die Trigger gelegt werden (ausgenommen D-Pad und Buttons START, SELECT, L3 und R3).

- **MAPPING (7) Button** (zum belegen des rechten und linken Triggers):
- Drücken Sie kurz den MAPPING Button (LED blinkt langsam).
- Drücken Sie kurz den Button oder die Richtung mit welcher Sie den Trigger belegen wollen (LED blinkt schnell).
- Bedienen Sie kurz den Trigger, den Sie mit dieser Funktion belegen wollen (LED geht aus).

# • **EEPROM:**

Das Gamepad verfügt über einen internen Speicherchip, welcher Ihre Tastenbelegung speichert, auch wenn das Gamepad ausgeschaltet ist.

# • **TRIGGER-VERHALTEN:**

Das Trigger-Verhalten hängt von der Belegung ab, ob nun 2 separate analoge Achsen, 1 gemeinsame analoge Achse oder 2 separate analoge/digitale Buttons zugewiesen werden. Nachfolgend 3 Beispiele (hier für ein Rennspiel).

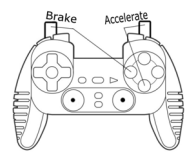

• 2 analoge oder digitale Knöpfe werden auf die beiden Trigger gelegt.

• Auf der PS2 ist dies eine sinnvolle Belegung für Rennspiele (wegen der analogen Knöpfe).

• Auf dem PC ist diese Konfiguration eine mögliche, aber die die beste (wegen der digitalen Knöpfe).

• Dies ermöglicht Ihnen die analogen (PS2) oder digitalen (PC) Kontrollen des rechten und linken Triggers (es gibt keinen "Haupt"- Trigger) unabhängig voneinander zu regulieren.

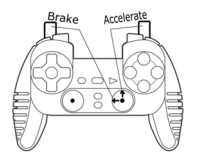

- 2 separate Achsen sind zwei Triggern zugewiesen.
- Auf dem PC ist dies die sinnvollste Belegung für viele Rennspiele (wegen der analogen Knöpfe).

• Das erlaubt Ihnen unabhängige analoge Steuerung mit dem rechten und linken Trigger (es gibt keinen Master-Trigger).

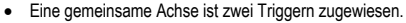

- Der linke Trigger ist dann der Master-Trigger.
- Wenn Sie den linken und rechten Trigger gemeinsam bedienen, wird das Auto bremsen.

• So können Sie mit dem linken Trigger die Geschwindigkeit kontrollieren und den linken zum kurzen, kräftigen bremsen für Powerslides nutzen.

# **BEISPIELE ANDERER MÖGLICHER BELEGUNGEN**

Die Trigger liefern intuitive Performance in allen möglichen Spielen: Actionspiele und First Person Shooter (progressiver Zoom, Ansichten, seitliche Bewegung oder Feuer), Rennspiele (progrtessives Gas, Bremse, Notbremse, manuelles Getriebe), Sportspiele (progressiver Pass, Schuß, Punch oder Sprung...) und mehr.

Es gibt viel verschiedene weitere Möglichkeiten, welche vom jeweils verwendeten Spiel abhängig sind. Falls das Spiel die aktuellen Einstellungen nicht unterstützt, kann es zu merkwürdigen Steuereffekten kommen. In diesem Fall müssen Sie die Programmierung des Pads dem Spiel anpassen.

**Zum besseren Verständnis aller verfügbaren Möglichkeiten auf dem PC testen Sie sie am besten im "Spielekontroller"-Fenster in der Windows Systemsteuerung.** 

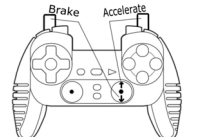

#### **TECHNISCHER SUPPORT**

Sollten Sie mit Ihrem Produkt ein Problem haben, besuchen Sie bitte die Seite http://ts.thrustmaster.com und klicken Sie auf **Technischer Support**. Von dort aus können Sie auf verschiedene Instrumente zugreifen (Fragen und Antworten (FAQ), die neuesten Versionen von Treibern und Software), die Ihnen bei der Lösung Ihres Problems helfen könnten. Falls das Problem weiterhin besteht, können Sie mit dem technischen Support der Thrustmaster Produkten in Kontakt treten ("Technischer Support"):

#### Per Email:

Um den Vorzug des technischen Supports per Email in Anspruch nehmen zu können, müssen Sie sich zunächst online registrieren. Mit den Informationen, die Sie uns so zukommen lassen, können die Mitarbeiter Ihr Problem schneller lösen. Klicken Sie auf **Registrierung** links auf der Seite des technischen Supports und folgen Sie den Instruktionen auf dem Bildschirm. Falls Sie bereits registriert sind, füllen Sie die Textfelder **Anwendername** und **Paßwort** aus und klicken dann auf **Login**.

#### Per Telefon:

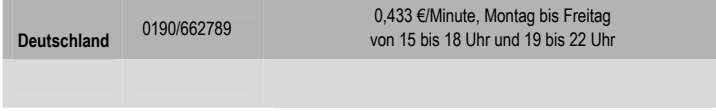

#### **Gewährleistungsinformation**

Guillemot Corporation S.A. ("Guillemot") bietet dem Kunde weltweit eine 2-jährige Garantie auf Materialschäden und Herstellungsmängel ab dem Kaufdatum. Sollte das Produkt dennoch während dieser 2 Jahre Schäden oder Mängel aufweisen, kontaktieren Sie unverzüglich den Technischen Support, der Ihnen mitteilt, wie weiter zu verfahren ist. Sollte ein Defekt vorliegen, muß das Produkt dort zurückgegeben werden, wo es gekauft wurde (oder an die vom Technischen Support angegebene Adresse).

Im Rahmen dieser Garantie wird das defekte Produkt des Kunden nach Ermessen des Technischen Supports entweder repariert oder ersetzt. Überall wo es geltendes Recht zulässt, wird die volle Haftung von Guillemot und seinen Niederlassungen (einschließlich für indirekte Beschädigungen), begrenzt auf die Reparatur oder den Ersatz des Thrustmaster Produktes, übernommen. Die Rechte des Käufers entsprechend geltendem Recht im jeweiligen Land werden nicht durch diese Garantie beeinflusst.

Diese Garantie tritt nicht ein bei: (1) falls am Produkt etwas verändert wurde oder es geöffnet wurde, ein Schaden durch unangebrachte Nutzung, Fahrlässigkeit, einen Unfall, Verschleiß oder irgendeinen anderen Grund verursacht wurde, der nicht im Zusammenhang mit einem Materialdefekt oder Herstellungsmangel aufgetreten ist; (2) im Falle der Nichteinhaltung der durch den Technischen Support erteilten Anweisungen; (3) Die Software, die nicht von Guillemot herausgegeben wurde, unterliegt der speziellen Garantie des Herausgebers.

#### **COPYRIGHT**

© 2004 Guillemot Corporation S.A. Alle Rechte vorbehalten. Thrustmaster® ist ein eingetragenes Warenzeichen der Guillemot Corporation S.A. PlayStation® ist ein eingetragenes Warenzeichen der Sony Computer Entertainment Inc. Microsoft® Windows® 98, 2000, Me und XP sind eingetragene Warenzeichen der Microsoft Corporation in den Vereinigten Staaten von Amerika und/oder anderen Ländern. Alle anderen Warenzeichen und Markennamen werden hiermit anerkannt und sind Eigentum ihrer jeweiligen Eigentümer. Fotos und Abbildungen nicht bindend. Inhalt, Design und Eigenschaften des Produkts können ohne Bekanntmachung geändert werden und variieren von Land zu Land.

## *FAQs, Tipps und Treiber erhalten Sie auf [www.thrustmaster.com](http://www.thrustmaster.com/)*

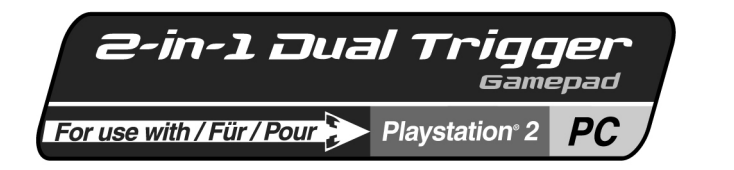

# **Handleiding**

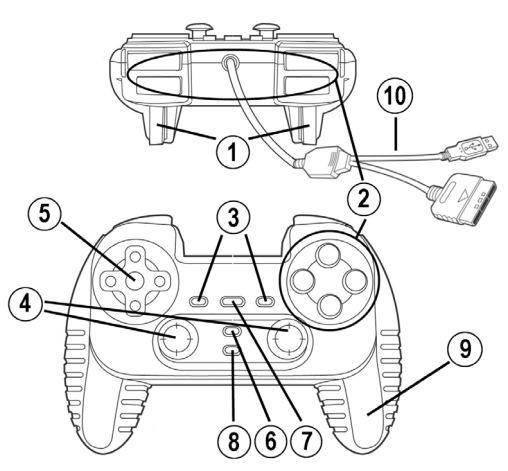

# **TECHNISCHE KENMERKEN**

- 1. Programmeerbare, progressief reagerende triggers
- 2. 8 actieknoppen (analoog opn PS2 / digitaal onp PC)
- 3. START + SELECT knoppen op PS2 / Knoppen 9 + 10 op PC
- 4. 2 analoge minijoysticks + 2 digitale actieknoppen
- 5. D-Pad (Point Of View)
- 6. MODE knop (analoog / digitaal)
- 7. MAPPING knop (voor het programmeren triggerfuncties)
- 8. TURBO knop<br>9 2 onafhankelii
- 9. 2 onafhankelijke motoren (alleen op PS2)
- 10. PS2 / PC kabel

# **VEILIGHEID & VOORSCHRIFTEN**

- Trek nooit aan een kabel en zorg dat er geen knikken in komen.
- Mors geen vloeistoffen op de kabel en/of de connectoren.
- Sluit in geval van storingen door interferentie van buitenaf de game af en koppel de unit los van de computer of de console. Als de unit daarna weer wordt aangesloten en de game opnieuw wordt gestart, zijn de problemen in de meeste gevallen verholpen.

ENGLISH

**FRANCAIS** 

ESPAÑ

# **INSTALLATIE OP DE PC**

**Systeemvereisten:** Voor PC's (Windows 98 SE of recenter) met USB-poorten.

**1.** Sluit de USB-connector aan op een van de USB-poorten van de computer. Windows 98/Me/2000/XP zal het nieuwe apparaat automatisch herkennen. (Als een nieuw USB-apparaat voor het eerst op de computer wordt aangesloten, kan bij het installeren gevraagd worden de Windows CD-ROM te plaatsen zodat de benodigde systeembestanden kunnen worden geïnstalleerd).

Windows 98: de **Wizard Nieuwe hardware** zoekt de benodigde drivers. Klik op **Volgende**. Voltooi de installatie door de instructies op het scherm te volgen.

Windows 2000/Me/XP: de drivers worden automatisch geïnstalleerd.

**2.** Klik achtereenvolgens op **Start/Instellingen/Configuratiescherm** en dubbelklik vervolgens op **Game Controllers** (of **Spelbesturingen**, afhankelijk van het besturingssysteem). In het dialoogvenster **Game Controllers** staat de naam van de gamepad met als status **OK**.

## **INSTALLATIE OP DE PS2**

- **1.** Steek de gameportconnector van de PS2 / PC kabel **(10)** in een controller port van de console.
- **2.** Zet de console aan en start de game.

Nu kan er gespeeld worden!

# **GEAVANCEERDE FUNCTIES**

- **MODE knop (6):** druk op deze knop om tussen de modi te schakelen.
- Analoge modus (standaard op PS2 en PC): MODE knop **(6)** gaat blauw branden.
- Digitale modus: de MODE knop **(6)** knop brandt niet.
- **TURBO knop (8):** hiermee kun je een actie blijven herhalen (werkt niet met minijoystick of knoppen START + SELECT).
- Druk tegelijkertijd op de TURBO knop **(8)** + de knop waarvan je de actie wilt blijven herhalen. De LED MODE wordt rood. De modus Turbo is nu geactiveerd.
- Herhaal deze procedure als je de modus Turbo wilt uitzetten. De LED MODE brandt niet meer. De modus Turbo is nu uitgeschakeld.

#### **TRIGGERMAPPING**

Alle analoge knoppen (op PS2) of digitale knoppen (op PC) en minijoystickrichtingen (assen) kunnen worden toegekend (mapping) aan de linker en rechtertriggers (met uitzondering van de D-pad en de knoppen START, SELECT, L3 en R3).

- **MAPPING knop (7)** (gebruikt voor het mappen van de linker en rechtertriggers):
- Druk de knop MAPPING in en laat deze weer los (LED knippert langzaam).
- Druk de knop (of de richting) in welke toegekend moet worden aan de trigger en laat deze weer los (LED knippert snel).
- Druk de trigger die is toegekend aan deze functie en laat deze weer los (LED gaat uit).

# • **EEPROM:**

De gamepad bevat een interne geheugenchip waarin de laatste mapping-configuratie wordt bewaard, zelfs als de gamepad wordt uitgezet.

**PORTUGUÉS** 

# • **TRIGGERGEDRAG:**

Triggers reageren verschillend afhankelijk van of er twee afzonderlijke analoge assen worden toegekend of één gezamenlijke analoge as of twee afzonderlijke analoge/digitale knoppen. Onder staan drie verschillende voorbeeldconfiguraties afgebeeld (in dit geval voor een racegame).

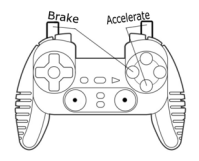

• Twee analoge of digitale knoppen worden toegekend aan de twee triggers

• Op de PS2 is deze configuratie het handigst voor racegames (vanwege de analoge knoppen).

• Op de PC is deze configuratie mogelijk maar niet het handigst (vanwege de digitale knoppen).

• Hiermee kan de analoge (PS2) of digitale (PC) besturing van de linker en rechtertrigger onafhankelijk van elkaar worden gerealiseerd (er is geen master trigger).

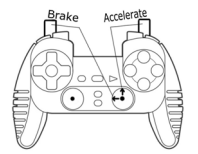

• Twee afzonderlijke assen worden toegekend aan de twee triggers.

• Op de PC is deze configuratie het handigst voor racegames (vanwege de analoge knoppen).

• Hiermee kan de analoge besturing van de linker en rechtertrigger onafhankelijk van elkaar worden gerealiseerd (er is geen master trigger).

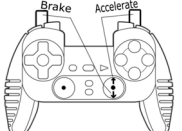

- Een gezamenlijke as wordt toegekend aan de twee triggers.
- In dit geval is de linkertigger de mastertrigger.

• Als de linker en rechtertrigger tegelijkertijd worden ingedrukt zal de auto remmen.

• Hiermee kan de snelheid van de auto met de rechtertrigger worden bediend en de linkertrigger kort worden gebruikt voor krachtig remmen.

# **VOORBEELDEN VAN ANDERE MOGELIJKE MAPPINGS**

De triggers bieden de meest natuurlijke bediening in diverse soorten games: actie- en schietspellen (progressieve zoom, views, zijdelingse bewegingen of schoten vanf opzij), racegames (progressief gasgeven en remmen, noodstop maken, met de hand schakelen), sportgames (progressief inhalen, schieten, springen, rennen…) en meer.

Vele mappingconfiguraties zijn dus mogelijk, een en ander afhankelijk van wat de betreffende game biedt. Als de game de huidige mappingconfiguratie niet accepteert, dan zullen de triggers vreemde reacties geven. Probeer in een dergelijk geval een andere mappingconfiguratie voor de assen en de knoppen te configureren.

**Het uitproberen van alle beschikbare opties met behulp van het dialoogvenster "Game Controllers" in het Windows Configuratiescherm geeft een goed inzicht in de vele mogelijkheden van deze gamepad.**

#### **TECHNICAL SUPPORT**

Als u problemen hebt met uw product, gaat u naar http://ts.thrustmaster.com en klikt u op **Technical Support**. Vanaf hier hebt u toegang tot verschillende onderwerpen zoals hulpprogramma's, de FAQ (veelgestelde vragen) en de meest recente drivers en software die u helpen bij het vinden van oplossingen. Als het probleem zich blijft voordoen, neem dan contact op met de Thrustmaster product technical support service ("Technical Support"):

#### Per e-mail:

Voordat u gebruik kunt maken van technisch ondersteuning per e-mail dient u zich eerst online te registreren. Met de door u verstrekte informatie kan uw probleem sneller en beter worden opgelost. Klik op **Registration** aan de linkerzijde van de pagina Technical Support en volg de aanwijzingen op het scherm. Inidien u reeds geregistreerd bent, vult u de velden **Username** en **Password** in en klikt u op **Login**.

Per telefoon:

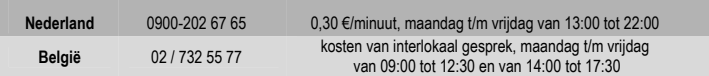

#### **GARANTIE INFORMATIE**

Wereldwijd garandeert Guillemot Corporation S.A. ("Guillemot") de consument dat dit Thrustmaster-product gedurende een periode van twee (2) jaar vanaf de oorspronkelijke aankoopdatum vrij zal zijn van materiaal- en fabricagefouten. Indien u in de garantieperiode een defect meent te constateren aan dit product, neem dan onmiddellijk contact op met de Technical Support die u zal informeren over de te volgen procedure. Als het defect wordt bevestigd, dan dient het product te worden geretourneerd naar de plaats van aankoop (of een andere locatie die wordt opgegeven door Technical Support).

Binnen het gestelde van deze garantie wordt het defecte product van de consument gerepareerd of vervangen, zulks ter beoordeling van Technical Support. Indien toegestaan door van kracht zijnde wetgeving, beperkt de volledige aansprakelijkheid van Guillemot en haar dochterondernemingen (inclusief de aansprakelijkheid voor indirecte schade) zich tot het repareren of vervangen van het Thrustmaster product. De wettelijke rechten van de klant volgens de wetgeving van toepassing op de verkoop van consumentproducten worden op generlei wijze beperkt door deze garantie.

Deze garantie is niet van kracht: (1) indien het product gemodificeerd, geopend of gewijzigd is, of beschadigd ten gevolge van oneigenlijk of onvoorzichtig gebruik, verwaarlozing, een ongeluk, normale slijtage, of enig andere oorzaak niet gerelateerd aan een materiaal- of fabricagefout; (2) indien u zich niet houdt aan de instructies zoals verstrekt door Technical Support; (3) op software die niet is gepubliceerd door Guillemot en daardoor onder de specifieke garantie valt zoals verstrekt door degene die deze software publiceert.

#### **COPYRIGHT**

© Guillemot Corporation 2004. Alle rechten voorbehouden. Thrustmaster® is een geregistreerd handelsmerk van Guillemot Corporation S.A. PlayStation® is een geregistreerd handelsmerk van Sony Computer Entertainment Inc. Microsoft® Windows® 98, 2000, Me en XP zijn geregistreerde handelsmerken van Microsoft Corporation in de Verenigde Staten en/of andere landen. Alle andere handelsmerken en merknamen zijn hierbij erkend en zijn het eigendom van de desbetreffende eigenaren. Illustraties zijn niet bindend. Inhoud, ontwerpen en specificaties kunnen zonder voorafgaande kennisgeving gewijzigd worden en afwijken in verschillende landen.

#### *Veelgestelde vragen, tips en drivers vindt u op [www.thrustmaster.com](http://www.thrustmaster.com/)*

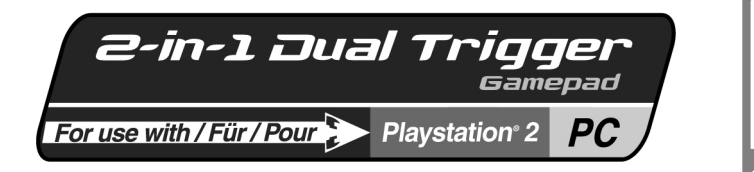

**Manuale d'uso** 

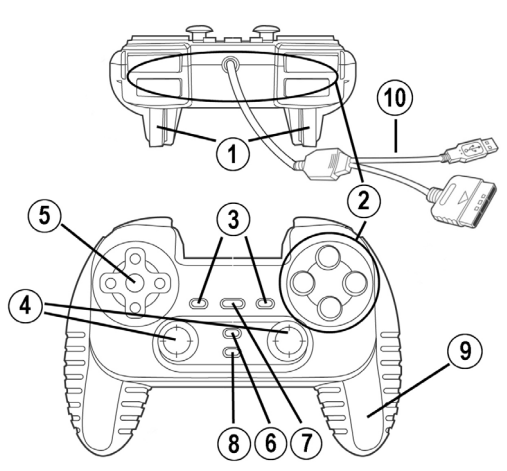

# **CARATTERISTICHE TECNICHE**

- 1. Triggers programmabili e progressivi
- 2. 8 pulsanti d'azione (analogico su PS 2 / digitale su PC)
- 3. Pulsanti START + SELECT su PS2 / Pulsanti 9 + 10 su PC
- 4. 2 mini-sticks analogici + 2 pulsanti d'azione digitali
- 5. D-Pad (Punto di vista)
- 6. Pulsante MODE (Analogico / Digitale)
- 7. Pulsante MAPPING (per programare funzioni dei trigger)
- 8. Pulsante TURBO
- 9. 2 motori indipendenti integrati (solo su PS2)
- 10. Cavo PS2 / PC

# **NOTA PER LA SICUREZZA**

- Non piegare o tirare il cavo.
- Non versare liquidi sul cavo o sui connettori.
- In caso di malfunzionamento durante l'uso a causa di emissioni elettrostatiche, uscire dal gioco e scollegare la periferica dal computer o da console. Riavviare il gioco dopo aver ricollegato la periferica.

ENGLISH

FRANÇAIS

# **INSTALLAZIONE SU PC**

**Requisiti di sistema:** PC (Windows 98 e superiore) equipaggiati con porta USB.

**1.** Collegare il connettore USB a una delle porte USB del computer. Windows 98/Me/2000/XP individuerà automaticamente la nuova periferica. (Se si connette una periferica USB per la prima volta, il sistema operativo potrebbe richiedere il CD-ROM di Windows durante la procedura per installare i file di sistema richiesti.)

Windows 98: L'utilità **Installazione guidata Nuovo Hardware** cercherà i driver appropriati. Cliccare su **Avanti**. Seguire le istruzioni per completare l'installazione.

Windows Me/2000/XP: i driver verranno installati automaticamente.

**2.** Selezionare **Start/Impostazioni/Pannello di controllo**, fare doppio click su **Periferiche di gioco** (o **Opzioni di gioco**, secondo il sistema operativo). La finestra di dialogo **Periferiche di gioco** mostra il nome del gamepad e lo status di **OK**.

## **INSTALLATION SU PS2**

- **1.** Collegare il connnettore della porta di gioco del cavo PS2 / PC **(10)** a una porta per il controller nella console.
- **2.** Accendere la console e avviare il gioco.

Siete ora pronti per giocare!

# **FUNZIONI AVANZATE**

- **Pulsante MODE (6):** premere questo pulsante per passare da una modalità all'altra.
- Modalità Analogica (preimpostato su PS2 e PC): il pulsante MODE **(6)** si illumina di blu.
- Modalità digitale: il pulsante MODE **(6)** non è acceso.
- **Pulsante TURBO (8):** consente di ripetere un'azione continuamente (non funziona con mini-sticks o pulsanti START + SELECT).
- Premere simultaneamente il pulsante TURBO **(8)** + il tasto collegato all'azione da ripetere. Il MODE LED diventa rosso. La modalità Turbo è ora attiva.
- Per disabilitare la modalità Turbo, ripetere questa procedura. Il MODE LED si spegne. La modalità Turbo è ora disattivata.

## **MAPPING DEI TRIGGER**

Tutti i tasti analogici (su PS2) o digitali (su PC) e direzioni (assi) dei mini-stick possono essere impostate sui trigger destro e sinistro (eccetto il D-Pad e i pulsanti START, SELECT, L3 e R3).

- **Pulsante MAPPING (7)** (usato per impostare i trigger destro e sinistro):
- Premere e rilasciare il pulsante MAPPING (il LED lampeggia lentamente).
- Premere e rilasciare il pulsante o la direzione che si vuole assegnare al trigger (il LED lampeggia velocemente).
- Premere e rilasciare il trigger assegnato a questa funzione (il LED si spegne).

#### • **EEPROM:**

Il gamepad include un chip di memoria interno, che mantiene in memoria l'ultima configurazione del mapping anche se si spegne il gamepad.

**DNA** 

I trigger reagiscono differentemente se si impostano 2 separati assi analogici, o uno stesso asse analogico o 2 separati pulsanti analogico/digitale. Sotto ci sono 3 diversi esempi (in questo caso, per un gioco di corsa).

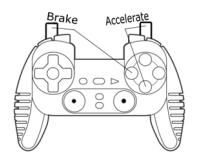

- 2 tasti analogici o digitali sono assegnati ai due trigger.
- Su PS2, questa configurazione è la più utile per i giochi di auto (per via dei tasti analogici).
- Su PC, questa configurazione è possibile, ma non è la migliore (per via dei tasti digitali).

• In questo modo è possibile regolare separatamente i controlli analogici (PS2) o digitali (PC) dei trigger destro e sinistro (non c'è un "master" trigger).

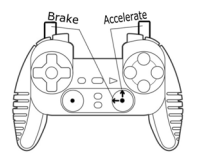

- 2 assi separati sono assegnati ai due trigger.
- Su PC, quetsta configurazione è la più utile per molti giochi di auto (per via dei tasti analogici).

• Questa configurazione consente di regolare separatamente il controllo analogico dei trigger destro e sinistro (non c'è un "master" trigger).

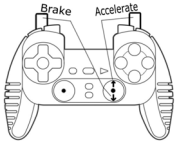

- Stesso asse assegnato ai due trigger.
- In questo caso il trigger sinistro è il "master" trigger.
- Premendo i trigger sinistro e destro contemporaneamente, avverrà una frenata.
- Questo consente di utilizzare il trigger destro per controllare la velocità dell'auto e di usare brevemente il trigger sinistro per un potente controllo dei freni.

# **ESEMPI DI ALTRI POSSIBILI MAPPING**

I trigger consentono performance intuitive per tutti i tipi di gioco: azione e FPS (zoom progressivo, vista, movimento di fuoco laterale), corsa (accelerazione progressiva, freni, freno d'emergenza, trasmissione manuale), sport (passaggio progressivo, tiro, pugno o salto…) e altro ancora.

Molte configurazioni di mapping sono possibili, secondo le possibilità supportate dai giochi. Se il gioco non supportasse la configurazione scelta, i trigger potrebbero produrre strane reazioni; in questo caso, provare una nuova configurazione.

**Per una completa comprensione di tutte le possibilità su PC, provarle tutte usando la finestra di dialogo "Periferiche di gioco" nel Pannello di Windows.**

3/4

#### **ASSISTENZA TECNICA**

Se hai avuto problemi con il tuo prodotto, visita il sito http://ts.thrustmaster.com e clicca su **Technical Support**. Da lì potrai accedere a vari servizi (domande più frequenti (FAQ), driver e software più recenti) che potranno aiutarti a risolvere il problema riscontrato. Qualora il problema dovesse persistere, puoi contattare il servizio di assistenza tecnica dei prodotti Thrustmaster ("Assistenza Tecnica"):

## Tramite email:

Per poter godere di assistenza tecnica tramite email, dovrai prima effettuare la registrazione online. Le informazioni che fornirai aiuteranno gli esperti a risolvere rapidamente il tuo problema. Nella parte sinistra della pagina "Technical Support", clicca su **Registration** e segui le istruzioni che appariranno sullo schermo. Se sei già registrato, riempi i campi **Username** e **Password** e clicca quindi su **Login**.

#### **INFORMAZIONI SULLA GARANZIA**

Internazionalmente, Guillemot Corporation S.A. ("Guillemot") garantisce l'acquirente che questo prodotto Thrustmaster è privo di vizi produttivi o difetti di materiale per un periodo di due (2) anni dalla data di acquisto. Nel caso il prodotto si riveli difettoso durante il periodo di garanzia, contattare immediatamente l'Assistenza Tecnica, che indicherà la procedura da seguire. Qualora il difetto venga confermato, il prodotto dovrà essere riconsegnato al luogo di acquisto (o in qualsiasi altro luogo specificato dall'Assistenza Tecnica).

Nel contesto della garanzia, il prodotto difettoso dell'acquirente verrà riparato oppure sostituito, a seconda della scelta operata dall'Assistenza Tecnica. Dove autorizzato dalla legge vigente, la responsabilità di Guillemot e le sue filiali (includendo qualsiasi danno indiretto) è limitata alla riparazione o alla sostituzione del prodotto Thrustmaster. I diritti dell'acquirente nel rispetto della legislazione vigente applicabile alla vendita di beni al consumatore non sono annullati dalla presente garanzia.

Questa garanzia perde di validità: (1) se il prodotto è stato modificato, aperto, alterato, o ha subito un danno come risultato da uso inappropriato, negligenza, danni accidentali, normale usura o qualsiasi altra causa non direttamente collegata con un difetto di materiale o un vizio di produzione; (2) nel caso di mancato adempimento nell'esecuzione delle procedure indicate dall'Assistenza Tecnica; (3) per il software non prodotto da Guillemot, poiché per questo caso è valida la garanzia fornita dal suo produttore.

#### **COPYRIGHT**

© 2004 Guillemot Corporation S.A. Tutti i diritti riservati. Thrustmaster® è un marchio registrato da Guillemot Corporation S.A. PlayStation® è un marchio registrato da Sony Computer Entertaiment Inc. Microsoft® Windows® 98 SE, Me, 2000, XP e DirectX® sono marchi registrati o marchi da Microsoft Corporation negli Stati Uniti e/o in altri paesi. Tutti gli altri marchi sono qui riconosciuti e registrati ai rispettivi proprietari. Foto escluse. I contenuti, il design e le caratteristiche possono essere oggetto di modifiche senza preavviso e possono variare da un paese all'altro.

#### *FAQ, consigli e driver sono disponibili al sito [www.thrustmaster.com](http://www.thrustmaster.com/)*

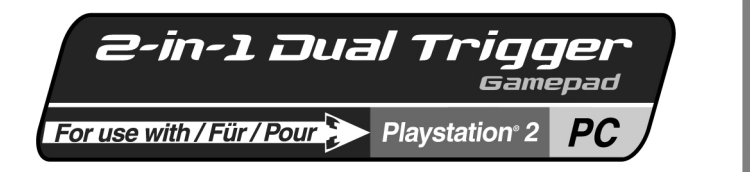

# **Manual del usuario**

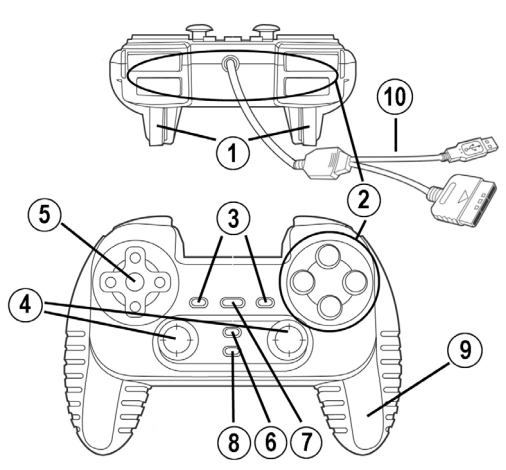

# **CARACTERÍSTICAS TÉCNICAS**

- 1. Gatillos programables y progresivos
- 2. 8 botones de acción (analógicos en PS2 / digitales en PC)
- 3. Botones START + SELECT en PS2 / Botones 9 + 10 en PC
- 4. 2 mini-sticks analógicos + 2 botones de acción digitales
- 5. D-Pad (Point Of View, punto de vista)

# **AVISO DE SEGURIDAD**

- No retuerzas ni tires del cable.
- No derrames líquidos ni en el cable ni en los conectores.
- En caso de un mal funcionamiento durante la utilización debido a las emisiones electrostáticas, sal del juego y desenchufa la unidad del ordenador o de la consola. Continúa el juego normal enchufando de nuevo la unidad y reiniciando el juego.
- 6. Botón MODE (Analógico/Digital)
- 7. Botón MAPPING (para programar funciones de gatillo)
- 8. Botón TURBO
- 9. 2 motores independientes (sólo en PS2)
- 10. Cable PS2 / PC

ENGLISH

FRANÇAIS

**JEDERLANDS** 

# **INSTALACIÓN EN PC**

**Requisitos del sistema:** PC (Windows 98 y superior) equipados con puertos USB.

**1.** Enchufa el conector USB a uno de los puertos USB de tu ordenador. Windows 98/Me/2000/XP detectará automáticamente el nuevo dispositivo. (Si estás conectando un dispositivo periférico USB por primera vez, Windows puede pedirte que insertes el CD-ROM de Windows durante la instalación para copiar los archivos de sistema necesarios.)

Windows 98: el **Asistente para agregar nuevo hardware** buscará los controladores apropiados. Haz clic en **Siguiente**. Sigue las instrucciones en pantalla para completar la instalación.

Windows Me/2000/XP: los controladores se instalan automáticamente.

**2.** Selecciona **Inicio/Configuración/Panel de control**, después haz doble clic en **Dispositivos de juego** (o en **Opciones de juego**, dependiendo de tu sistema operativo). El cuadro de dialogo **Dispositivos de juego** muestra el nombre del gamepad con el estado **OK**.

## **INSTALACIÓN EN PS2**

- **1.** Enchufa el conector del puerto de juego del cable PS2 / PC **(10)** en un puerto de mando en tu consola.
- **2.** Enciende tu consola e inicia tu juego.

¡Ya estás listo para jugar!

# **FUNCIONES AVANZADAS**

- **Botón MODE (6):** pulsa este botón para cambiar entre modos.
- Modo analógico (por defecto en PS2 y en PC): el botón MODE **(6)** se ilumina en azul.
- Modo digital: el botón MODE **(6)** no está encendido.
- **Botón TURBO (8):** te permite repetir una acción de forma continua (no funciona con mini-sticks o botones START + SELECT).
- Pulsa simultáneamente el botón TURBO **(8)** + el botón cuya acción quieres repetir. El LED MODE se volverá rojo. Ahora está activado el modo Turbo.
- Para desactivar el modo Turbo, repite este procedimiento. El LED MODE se apagará. Ahora está desactivado el modo Turbo.

# **MAPEADO DE LOS GATILLOS**

Todos los botones analógicos (en PS2) o digitales (en PC) y direcciones del mini-stick (ejes) pueden mapearse en los gatillos Izquierdo y Derecho (excepto el D-Pad y los botones START, SELECT, L3 y R3).

- **Botón MAPPING (7)** (utilizado para mapear los gatillos Izquierdo y Derecho):
- Pulsa y suelta el botón MAPPING (el LED parpadea lentamente).
- Pulsa y suelta el botón o dirección que quieras asignar al gatillo (el LED parpadea rápidamente).
- Pulsa y suelta el gatillo asignado a esta función (el LED se apaga).

## • **EEPROM:**

Tu gamepad incluye un chip de memoria interno, que almacena tu última configuración de mapeado incluso si apagas tu gamepad.

# FRANCAIS

**DEUTSCH** 

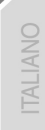

# • **COMPORTAMIENTO DE LOS GATILLOS:**

Los gatillos reaccionan de forma diferente según si les mapeas 2 ejes analógicos por separado, o el mismo eje analógico o 2 botones analógicos/digitales por separado. A continuación hay 3 ejemplos diferentes (en este caso, para un juego de carreras).

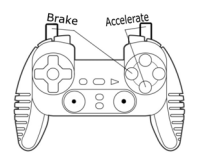

- 2 botones analógicos o digitales se mapean en los 2 gatillos.
- En PS2, esta configuración es la más útil para los juegos de carreras (por los botones analógicos).
- En PC, esta configuración es posible, pero no es la mejor (por los botones digitales).

• Te permite regular por separado el control analógico (PS2) o digital (PC) de los gatillos izquierdo y derecho (no hay gatillo "maestro").

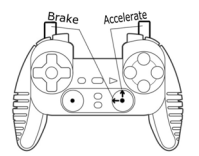

- 2 ejes por separado se mapean en los 2 gatillos.
- En PC, esta configuración es la más útil para montones de juegos de carreras (por los botones analógicos).
- Esto te permite regular por separado el control analógico de los gatillos Izquierdo y Derecho (no hay gatillo "maestro").

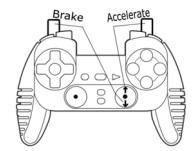

- El mismo eje se mapea en los 2 gatillos.
- En este caso, el gatillo Izquierdo es el gatillo "maestro".
- Si pulsas juntos los gatillos Izquierdo y Derecho, tu coche frenará.

• Esto te permite utilizar el gatillo Derecho para controlar la velocidad de tu coche, y utilizar brevemente el gatillo Izquierdo para un control potente del frenado.

# **EJEMPLOS DE OTROS POSIBLES MAPEADOS**

Los gatillos proporcionan un rendimiento intuitivo en todos los tipos de juegos: acción y FPS (disparo, movimiento lateral, vista o zoom progresivos), carreras (freno normal, freno de emergencia, transmisión manual o aceleración progresivos), deportivos (tiro, puñetazo, salto o pase progresivos…) y muchos más.

De este modo, hay disponibles muchas configuraciones de mapeado, según las posibilidades ofrecidas por tu juego. Si tu juego no acepta tu configuración de mapeado actual, los gatillos producirán reacciones extrañas; en este caso, intenta definir otra configuración de mapeado utilizando otros ejes y botones).

**Para conseguir una comprensión total de todas las posibilidades disponibles en PC, pruébalos utilizando el cuadro de diálogo "Dispositivos de juego" en el panel de control de Windows.**

# **SOPORTE TÉCNICO**

Si encuentras un problema con tu producto, visita http://ts.thrustmaster.com y haz clic en **Technical Support**. Desde allí podrás acceder a distintas utilidades (preguntas frecuentes (Frequently Asked Questions, FAQ), las últimas versiones de controladores y software) que pueden ayudarte a resolver tu problema. Si el problema persiste, puedes contactar con el servicio de soporte técnico de los productos de Thrustmaster ("Soporte Técnico"):

#### Por correo electrónico:

Para utilizar el soporte técnico por correo electrónico, primero debes registrarte online. La información que proporciones ayudará a los agentes a resolver más rápidamente tu problema. Haz clic en **Registration** en la parte izquierda de la página de Soporte técnico y sigue las instrucciones en pantalla. Si ya te has registrado, rellena los campos **Username** y **Password** y después haz clic en **Login**.

Por teléfono:

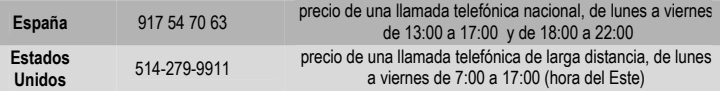

#### **Información de garantía**

En todo el mundo, Guillemot Corporation S.A. ("Guillemot") garantiza al consumidor que este producto de Thrustmaster estará libre de defectos materiales y fallos de fabricación por un periodo de dos (2) años a partir de la fecha de compra original. Si el producto pareciera estar defectuoso durante el periodo de garantía, contacte inmediatamente con el Soporte Técnico, que le indicará el procedimiento a seguir. Si el defecto se confirma, el producto debe devolverse a su lugar de compra (o a cualquier otro lugar indicado por el Soporte Técnico).

Dentro del contexto de esta garantía, el producto defectuoso del consumidor será reparado o reemplazado, a elección del Soporte Técnico. En los casos que lo autorice la ley aplicable, toda la responsabilidad de Guillemot y de sus filiales (incluyendo sobre daños indirectos) está limitada a la reparación o sustitución del producto de Thrustmaster. Los derechos legales del consumidor con respecto a la legislación aplicable a la venta de bienes de consumo no se ven afectados por esta garantía.

Esta garantía no se aplicará: (1) si el producto ha sido modificado, abierto, alterado, o ha sufrido daños como resultado de una utilización inapropiada u ofensiva, negligencia, accidente, desgaste normal, o cualquier otra causa no relacionada con un defecto material o fallo de fabricación; (2) en caso de no cumplimiento de las instrucciones proporcionadas por el Soporte Técnico; (3) a software no publicado por Guillemot, o sea, a software que está sujeto a una garantía específica proporcionada por su fabricante.

#### **COPYRIGHT**

© 2004 Guillemot Corporation S.A. Reservados todos los derechos. Thrustmaster® es una marca comercial registrada de Guillemot Corporation S.A. PlayStation® es una marca comercial registrada de Sony Computer Entertainment Inc. Microsoft® Windows® 98, 2000, Me y XP son marcas registradas propiedad de Microsoft Corporation en los Estados Unidos y/o otros países. Todas las demás marcas comerciales y nombres de marca se reconocen aquí y son propiedad de sus respectivos dueños. Ilustraciones no definitivas. Los contenidos, diseños y especificaciones están sujetos a cambios sin previo aviso y pueden variar de un país a otro.

#### *FAQ, consejos y controladores disponibles en [www.thrustmaster.com](http://www.thrustmaster.com/)*

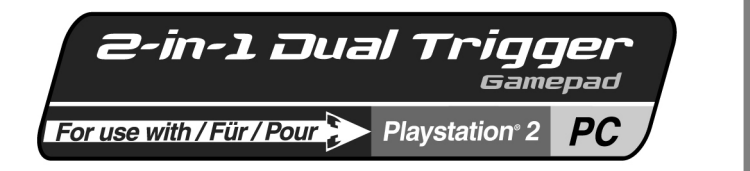

# **Manual do utilizador**

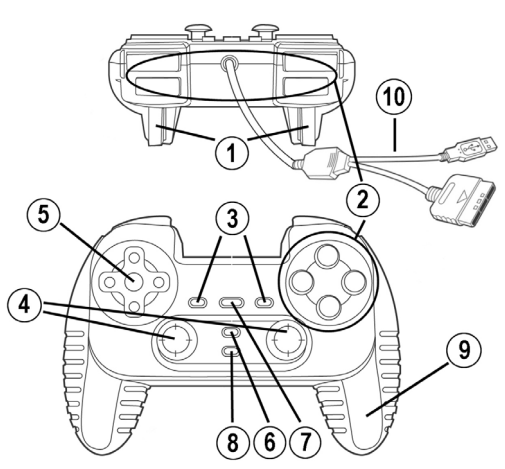

# **CARACTERÍSTICAS TÉCNICAS**

- 1. Gatilhos programáveis e progressivos
- 2. 8 botões de acção (analógicos na PS2 / digitais no PC)
- 3. Botões START + SELECT na PS2 / Botões 9 + 10 no PC
- 4. 2 minialavancas analógicas + 2 botões de acção digitais
- 5. Almofada direccional (Ponto de Vista)
- 6. Botão MODE (Analog / Digital)
- 7. Botão MAPPING (para
- programar funções dos gatilhos) 8. Botão TURBO<br>9 2 motores inde
- 9. 2 motores independentes (apenas na PS2)
- 10. Cabo para PS2 / PC

# **AVISO DE SEGURANÇA**

- Não torça nem puxe o cabo.
- Não derrame líquido sobre o cabo e/ou os conectores.
- Na eventualidade de funcionamento incorrecto devido a uma emissão electrostática, por favor saia do jogo e desconecte o dispositivo do computador ou da consola. Retome o funcionamento normal voltando a conectar o dispositivo e reiniciando o jogo.

PORTUGUËS

**HSLISNE** 

FRANÇAIS

# **INSTALAÇÃO NO PC**

**Requisitos do isstema:** PC (Windows 98 e superior) equipados com portas USB.

**1.** Ligue o conector USB a uma das portas USB do PC. O Windows 98/Me/2000/XP detectará automaticamente o novo dispositivo. (Se estiver a conectar um dispositivo USB pela primeira vez, o Windows poderá pedir-lhe o CD-ROM respectivo durante a instalação a fim de instalar os ficheiros de sistema necessários.)

Windows 98: o **Assistente Adicionar novo hardware** procurará os controladores adequados. Clique em **Seguinte**. Siga as instruções que surgirem no ecrã para concluir a instalação.

Windows Me/2000/XP: os controladores são instalados automaticamente.

**2.** Seleccione **Iniciar/Definições/Painel de controlo** e depois faça duplo clique em **Controladores de jogos** (ou **Opções de jogos**, dependendo do seu sistema operativo). A caixa de diálogo **Controladores de jogos** exibe o nome do gamepad com o estado **OK**.

# **INSTALAÇÃO NA PS2**

- **1.** Ligue o conector da porta de jogos do cabo para PS2 / PC **(10)** a uma das portas do controlador na sua consola.
- **2.** Ligue a consola e inicie o jogo.

Está agora pronto para começar a jogar!

# **FUNÇÕES AVANÇADAS**

- **Botão MODE (6):** prima este botão para alternar entre modos.
- Modo Analog (pré-definido na PS2 e no PC): o botão MODE **(6)** acende-se a azul.
- Modo Digital: o botão MODE **(6)** não está aceso.
- **Botão TURBO (8):** permite repetir uma acção continuamente (não funciona com minialavancas ou botões START + SELECT).
- Prima simultaneamente o botão TURBO **(8)** + o botão cuja acção quer repetir. O LED MODE fica vermelho. O modo Turbo encontra-se agora activado.
- Para desactivar o modo Turbo, repita este procedimento. O LED MODE apaga-se. O modo Turbo encontra-se agora desactivado.

# **MAPEAMENTO DO GATILHO**

Todos os botões analógicos (na PS2) ou botões digitais (no PC) e direcções (eixos) das minialavancas podem ser mapeados para os gatilhos esquerdo e direito (excepto a almofada direccional e os botões START, SELECT, L3 e R3).

- **Botão MAPPING (7)** (usado para mapear os gatilhos esquerdo & direito):
- Prima e solte o botão MAPPING (o LED pisca lentamente).
- Prima e solte o botão ou a direcção que quer atribuir ao gatilho (o LED pisca rapidamente).
- Prima e pressione o gatilho atribuído a esta função (o LED apaga-se).

# • **EEPROM:**

O seu gamepad inclui um chip de memória interno, o qual guarda a sua última configuração de mapeamento mesmo que desligue o dispositivo.

# • **COMPORTAMENTO DOS GATILHOS:**

Os gatilhos reagem diferentemente se mapear neles dois eixos analógicos distintos, o mesmo eixo analógico ou dois botões analógicos/digitais separados. Abaixo estão três exemplos diferentes (neste caso, para um jogo de corridas de automóveis).

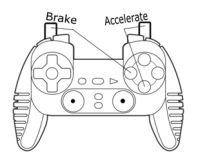

• Dois botões analógicos ou digitais mapeados nos dois gatilhos.

• Na PS2, esta configuração é a mais útil para os jogos de competição automóvel (por causa dos botões analógicos).

• No PC, esta configuração é possível, mas não é a melhor (por causa dos botões digitais).

• Permite regular separadamente o controlo analógico (PS2) ou digital (PC) dos gatilhos esquerdo e direito (não há um gatilho "principal").

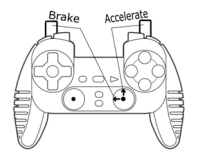

Accolera rai.

- Dois eixos distintos mapeados nos dois gatilhos.
- No PC, esta configuração é a mais útil para grande parte dos jogos de competição automóvel (por causa dos botões analógicos).

• Permite regular separadamente o controlo analógico dos gatilhos esquerdo e direito (não há um gatilho "principal").

- O mesmo eixo mapeado nos dois gatilhos.
- Neste caso, o gatilho esquerdo é o "principal".
- Se premir os gatilhos esquerdo e direito em conjunto, o carro travará.

• Permite usar o gatilho direito para controlar a velocidade do carro e o gatilho esquerdo brevemente para controlar a fundo a travagem.

# **EXEMPLOS DOUTRO MAPEAMENTO POSSÍVEL**

Os gatilhos proporcionam um desempenho intuitivo em todos os tipos de jogos: acção e FPS (zoom progressivo, vista, movimento lateral ou disparo), competição automóvel (aceleração e travagem progressivas, travagem de emergência, transmissão manual), desporto (passe progressivo, remate, soco ou salto…) e mais.

Desta forma, há muitas configurações de mapeamento disponíveis, de acordo com as possibilidades oferecidas pelo jogo. Se o jogo não aceitar a sua configuração de mapeamento actual, os gatilhos produzirão reacções estranhas; neste caso, por favor experimente definir outra configuração de mapeamento usando outros eixos e botões).

**Para compreender a fundo todas as possibilidades disponíveis no PC, por favor experimente-as usando a caixa de diálogo "Controladores de jogos" no painel de controlo do Windows.**

PORTL

#### **SUPORTE TÉCNICO**

Se tiver algum problema com o seu produto, por favor visite o sítio http://ts.thrustmaster.com e clique em **Technical Support**. A partir daqui poderá aceder a vários utilitários (perguntas mais frequentes, as mais recentes versões de controladores e software) capazes de ajudá-lo a resolver o seu problema. Se este se mantiver, poderá contactar o serviço de suporte técnico ("Suporte Técnico") dos produtos Thrustmaster: Por correio electrónico:

De forma a tirar partido do suporte técnico por correio electrónico, primeiro terá de se registar online. As informações que fornecer ajudarão os agentes a resolver o seu problema mais rapidamente. Clique em **Registration** no lado esquerdo da página Technical Support e siga as instruções que surgirem no ecrã. Caso já tenha feito o seu registo, preencha os campos **Username** e **Password** e clique depois em **Login**.

#### **INFORMAÇÃO DA GARANTIA**

A Guillemot Corporation S.A. ("Guillemot") garante ao consumidor, a nível mundial, que este produto Thrustmaster está isento de defeitos de material e de fabrico durante um período de dois (2) anos a partir da data de compra original. No caso de o produto apresentar algum defeito durante o período da garantia, contacte imediatamente o Suporte Técnico, que indicará o procedimento a seguir. Se se confirmar o defeito, o produto terá de ser devolvido no seu local de compra (ou em qualquer outro local indicado pelo Suporte Técnico).

No âmbito desta garantia, o produto defeituoso do consumidor, por opção do Suporte Técnico, será reparado ou substituído. Sempre que a lei em vigor o autorize, a responsabilidade total da Guillemot e das suas filiais (incluindo por danos indirectos) está limitada à reparação ou substituição do produto Thrustmaster. Esta garantia não afecta os direitos legais do consumidor em relação à legislação aplicável à venda de bens de consumo.

Esta garantia não será aplicada: (1) se o produto tiver sido modificado, aberto, alterado ou sofrido danos derivados de uso inadequado ou abusivo, negligência, acidente, desgaste normal ou qualquer outra causa que não esteja relacionada com um defeito de material ou de fabrico; (2) na eventualidade de desrespeito pelas instruções fornecidas pelo Suporte Técnico; (3) a software que não tenha sido publicado pela Guillemot, estando o dito software sujeito a uma garantia específica fornecida pelo respectivo editor.

#### **Provisões adicionais de garantia**

Nos Estados Unidos da América e no Canadá, esta garantia está limitada ao mecanismo interno do produto e à sua caixa externa. Quaisquer garantias implícitas aplicáveis, incluindo garantias de comercialização e adequação a um fim específico, são por este meio limitadas a dois (2) anos a partir da data de compra e estão sujeitas às condições estabelecidas nesta garantia limitada. Em nenhuma circunstância caberá à Guillemot Corporation S.A. ou às suas filiais a responsabilidade por danos consequentes ou acidentais resultantes da quebra de quaisquer garantias expressas ou implícitas. Alguns estados/províncias não permitem limitações nos períodos de duração da garantia ou a exclusão ou limitação de danos acidentais/consequentes, por isso a limitação supracitada pode não ser aplicada a si. Esta garantia concede-lhe direitos legais específicos, para além de poder ter outros direitos legais que variam de estado para estado e de província para província.

#### **DIREITOS DE AUTOR**

© 2004 Guillemot Corporation S.A. Reservados todos os direitos. Thrustmaster® é uma marca registada da Guillemot Corporation S.A. PlayStation® é uma marca registada da Sony Computer Entertainment Inc. Microsoft® Windows® é uma marca registada da Microsoft Corporation nos Estados Unidos e/ou noutros países. Todas as outras marcas comerciais e nomes de marcas são por este meio reconhecidas e pertencem aos seus proprietários respectivos. As ilustrações não são vinculativas. Os conteúdos, desenhos e especificações estão sujeitos a alteração sem aviso prévio e poderão variar de país para país.

#### *FAQ, sugestões e controladores disponíveis em [www.thrustmaster.com](http://www.thrustmaster.com/)*